## 公告ファイル等が閲覧できない際のシステム設定方法

入札情報公開システムにおいて、公告ファイル(PDF等々)が閲覧(ダウンロード)できない時は、以下の「互換表示設定」を行っ ていただく必要があります。

(以下の①、②の設定を行っても閲覧等ができない場合は、電子入札システムのヘルプデスク TEL 0570-021-777へ問い合わせ願います)

## ①閲覧履歴の削除

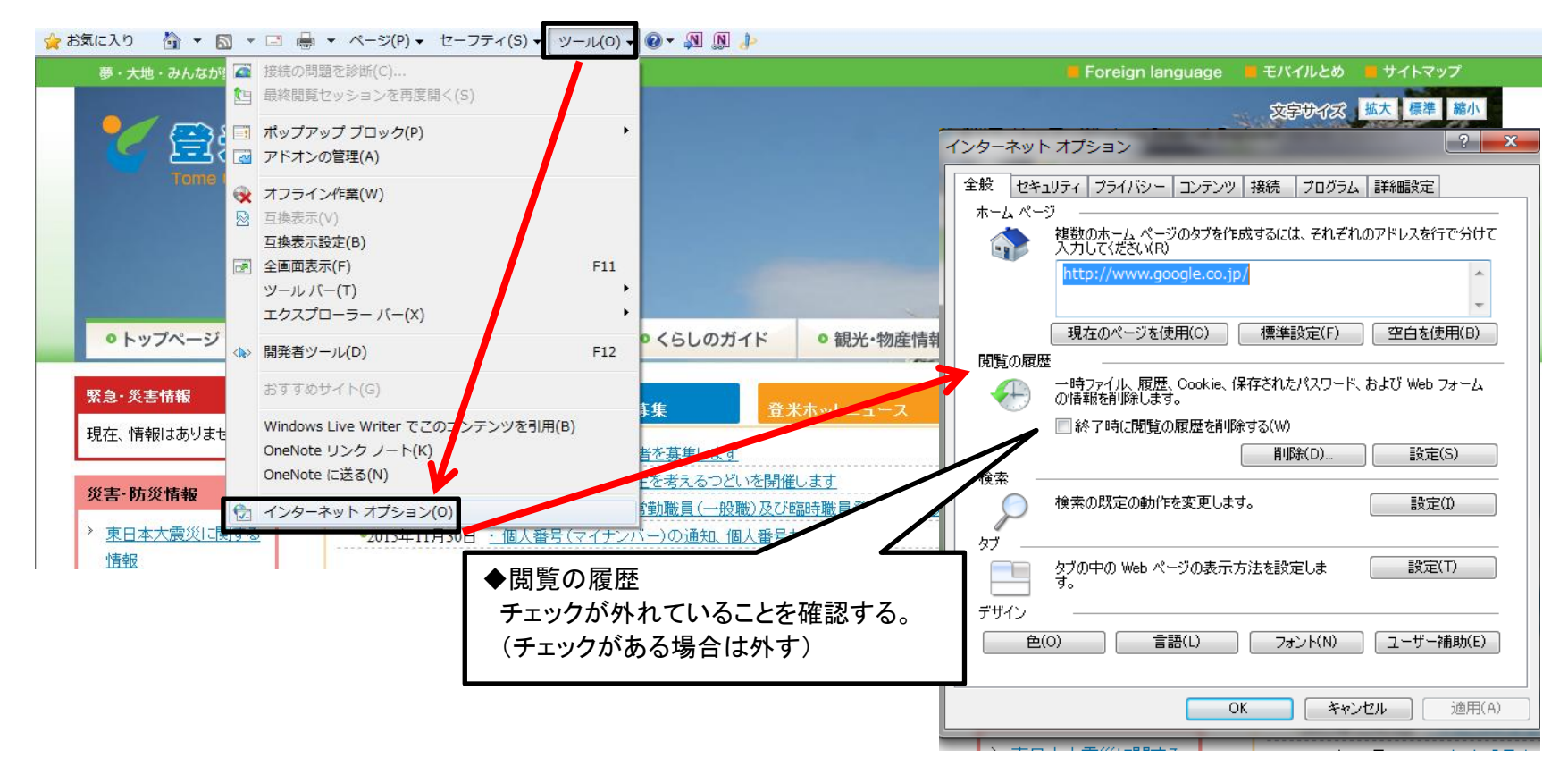

## ②互換表示設定

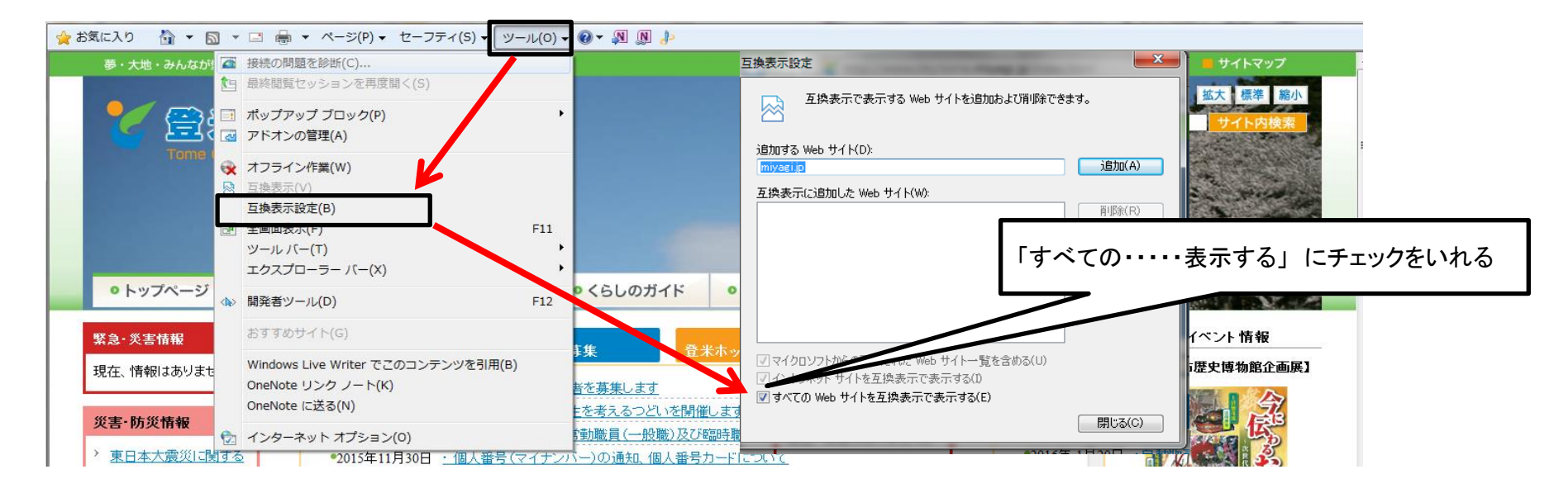

◆互換表示設定を開いた時に、「すべてのwebサイトを互換表示で表示する」の項目がない場合

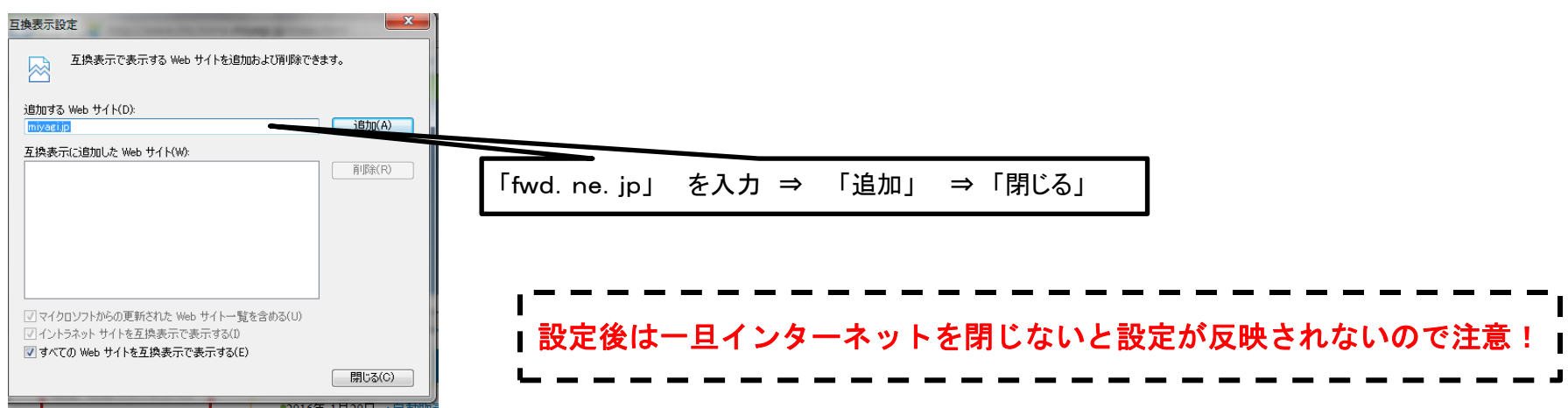